## РЕЛЕ ДИСТАНЦИОННОГО УПРАВЛЕНИЯ GSM серии

## РУКОВОДСТВО ПО ЭКСПЛУАТАЦИИ

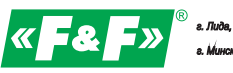

ул. Минская, 199-уны плавинцка ФиФ"<br>+ 375 (29) 319 43 73, 869 60 60, e-mail: supportight.by<br>- 376 (29) 319 43 73, 869 60 60, e-mail: supportight.by<br>- 200 68 26, +375 (29) 379 96 22, e-mail: minasemer h.v<br>- 200 68 26, +375

Версия SW.VER.01.06

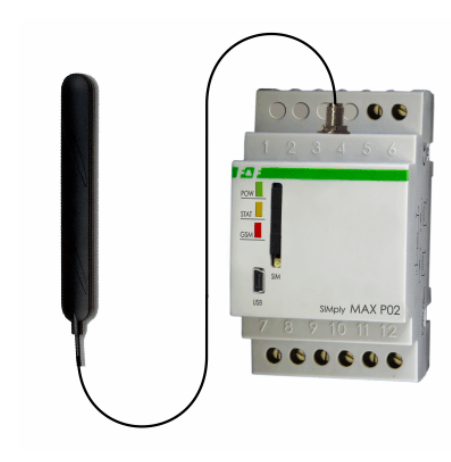

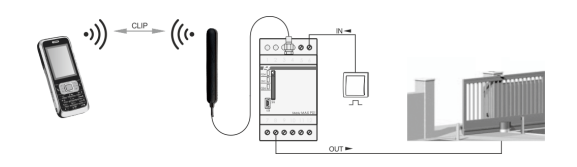

## **НАЗНАЧЕНИЕ**

Реле дистанционного управления SIMply MAX P02 со встроенным GSM модулем предназначено для удаленного управления автоматическими воротами, шлагбаумами, калитками с помошью сотового телефона. Применяются на охраняемых объектах с большим числом пользователей, которым разрешен доступ, паркингах, гаражах. Заменяет стандартное управление с помошью радиобрелков.

## ПРИНЦИП РАБОТЫ

Реле работает в сети мобильной связи GSM 900/1800 МГц любого оператора. Для передачи и приёма сообщений по каналу GSM в реле должна быть установлена активированная SIM-карта, с отключенной функцией контроля ПИН-кода. Реле имеет два входа управления и два релейных выхода, к которым подключаются исполнительные устройства. Передача управляющих команд и сигналов об их исполнении осуществляется посредством SMSсообщений. Конфигурация работы входов и выходов задаётся SMSсообщениями.

## **ФУНКЦИИ**

 $\overline{a}$  бесплатное управление со стороны пользователей (звонок CLIP)  $-2$  пелейных выхола

**SIMply MAX P02** 

- возможность установки разного времени активации для каждого **BHYORS**
- 2 импульсных входа для ручного управления выходами с помощью внешних кнопок
- функция автоматического закрывания через установленный интервал времени.
- программа конфигурации на РС. - авторизация на 500 номеров пользователей.
- 

### Описание входов / выходов

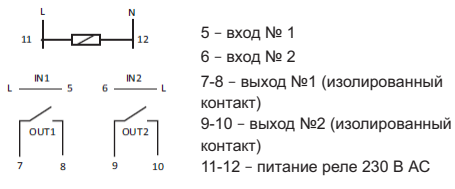

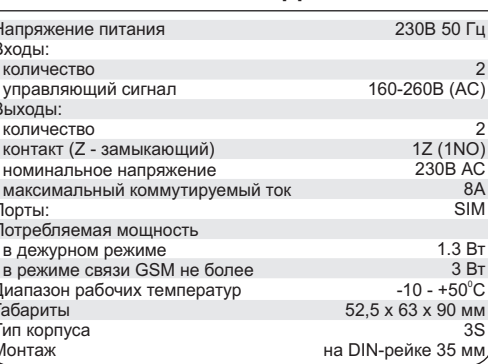

ТЕХНИЧЕСКИЕ ДАННЫЕ

# МОНТАЖ И ПОДКЛЮЧЕНИЕ

1. Выключить общее питание.

2. Установить реле в распределительном шкафу на DIN-рейку. 3. Подключить кабели питания к реле: L к клемме 11; N к клемме

4. Присоединить антенну, прилагаемую к реле и прикрепить ее к GSM (не располагайте антенну и ее провод на силовых электропроводках и оборудовании).

5. Вставить SIM-карту (тонким инструментом (например отверткой), нажать на желтую кнопку, достать держатель карты,  $3a$ грузить SIM-карту и вставить обратно в порт).

6. Подключить электрические приемники и входные сигналы в соответствии со схемой и описанием входов/выходов и примерами реализации соелинений

7. Проверить правильность выполнения соединений согласно электрической схемы и если необходимо, устранить неточности в монтаже

8. Включить общее питание.

## 1. Конфигуратор

Системные требования: программа совместима с Windows 2000, Windows NT, Windows XP, Windows Vista, Windows 7, Windows 8. При первом подключении реле к компьютеру установить драйвер (файл CDM20802 Setup.exe) с диска. Затем подключить реле к компьютеру шнуром USB/mini USB. Программа конфигуратора запускается файлом P02Config.exe (не требует установки). В окне программы отображается список телефонов и названий пользователей (Phonebook) пункты залания ллительности рабочего импульса для каждого выхода отдельно (Pulse lenght), пункт задания времени автозакрытия для каждого выхода отдельно, т.е. через какое время реле даст импульс на закрытие ворот (Auto-off time). После успешного подключения к реле (внизу в строке статуса должна быть налпись: SIMply MAX P02 successfully connected) можно вносить в список номера телефонов и залавать время. Для чтения ранее записанных параметров в реле необходимо нажать "Read particle contribution in particular part in consequent that the parameters". После внесения изменений необходимо их сохранить: нажать "Write parameters", "Verify phones", "Write phonebook", последняя команда записывает телефонную книгу на диск в папку с конфигуратором.

### Вид окна конфигуратора:

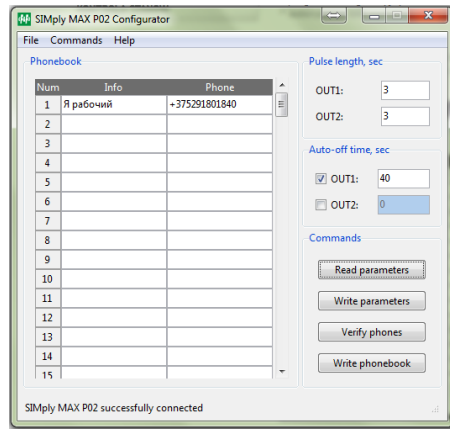

### 2. Сигнализация светодиодов на реле.

#### $*$  POW – питание реле $*$

\* STAT - мигает 0.5s с периодом 1.0s; GSM индикатор не горит - нет SIM-карты<sup>.</sup>

\* STAT - мигает 0.25s с периодом 0.5s: GSM индикатор не горит - SIMкарта не подключена к сети оператора. SIM-карта с активным PIN-

код. Деактивировать PIN-код для используемой SIM-карты. \*STAT мигает 0.5s с периодом 1.0s: GSM горит постоянно - поиск сети  $GSM$ 

сом.<br>\*STAT горит / мигает: GSM мигает - работа нормальная:

1. Индикация уровня сигнала количеством миганий светодиода GSM:  $0.15$ s с периодом 6.0s (от 1 до 5 миганий):

2. Сигнализация состояния связи через количество миганий светодиода STAT: 0.5s с периодом 6.0s (1 мигание - входной SMS. 2 мигания - выходной SMS, 3 мигания - ошибка вывода SMS):

\* STAT не горит; GSM индикатор не горит - GSM модуль не работает. Сделать перезагрузку реле. (Отключить, затем через 15 -20 секунд включить питание реле).

### 3. Реализация соединений.

\*ВНИМАНИЕ! Блоки управления воротами могут иметь различные сигналы управления (входные сигналы) L. N или безпотенциальные (замыкание двух контактов между собой). Перед подключением VTOYHUTE 3TO B UHCTDVKIJUU DO SKCODVATALIJUU BODOT UDU UDVODO механизма, которым необходимо управлять.

Пример подачи входного сигнала на вход № 1 (клемма 5) для ручного управления.

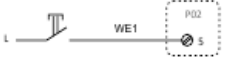

Пример подключения управляющего сигнала к импульсному входу блока управления ворот.

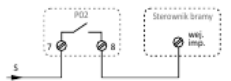

Пример подключения управляющего сигнала к безпотенциальному входу блока управления ворот.

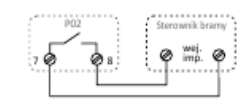

Изделие следует подключать к однофазной сети согласно существующим нормам электробезопасности. Правила подключения описаны в данной инструкции. Работы. ВНИМАНИЕ связанные с установкой, подключением и регулировкой должны проводиться квалифицированым специалистом после ознакомления с инструкцией по эксплуатации и функциями устройства. Перед началом установки следует убедиться в отсутствии напряжения на подключаемых проводах. Самовольное вскрытие корпуса I влечет за собой утрату права на гарантийное обслуживание изделия, а также может стать причиной поражения электрическим током. Изделие должно использоваться по его прямому назначению. По вопросам монтажа и работы устройства обращаться в центр технической поддержки.

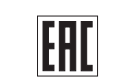

Дата продажи

Дата выпуска

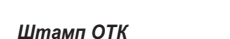